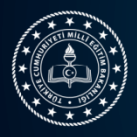

## 15th INTERNATIONAL MEB ROBOT COMPETITION

## **PRODUCTION REPORT GUIDEBOOK**

**Production Report:** It is the report documenting that the robot that the applying student and the advisor will participate in the competition is designed by themselves and the production process.

In accordance with Article 12 of the Application Guide, the upload of the Production Reports will be made at robot.meb.gov.tr in accordance with the categories specified in the table below. Reports can be uploaded through the system until 14.02.2023 at 23:59 for the Open category and until 17.02.2023 at 23:59 for other categories. **Robots whose robot production report is approved are entitled to participate in the competition to be held in Bursa on March 8-11, 2023.** 

The Production Report Collection Type determined specifically for the categories is given in the table below.

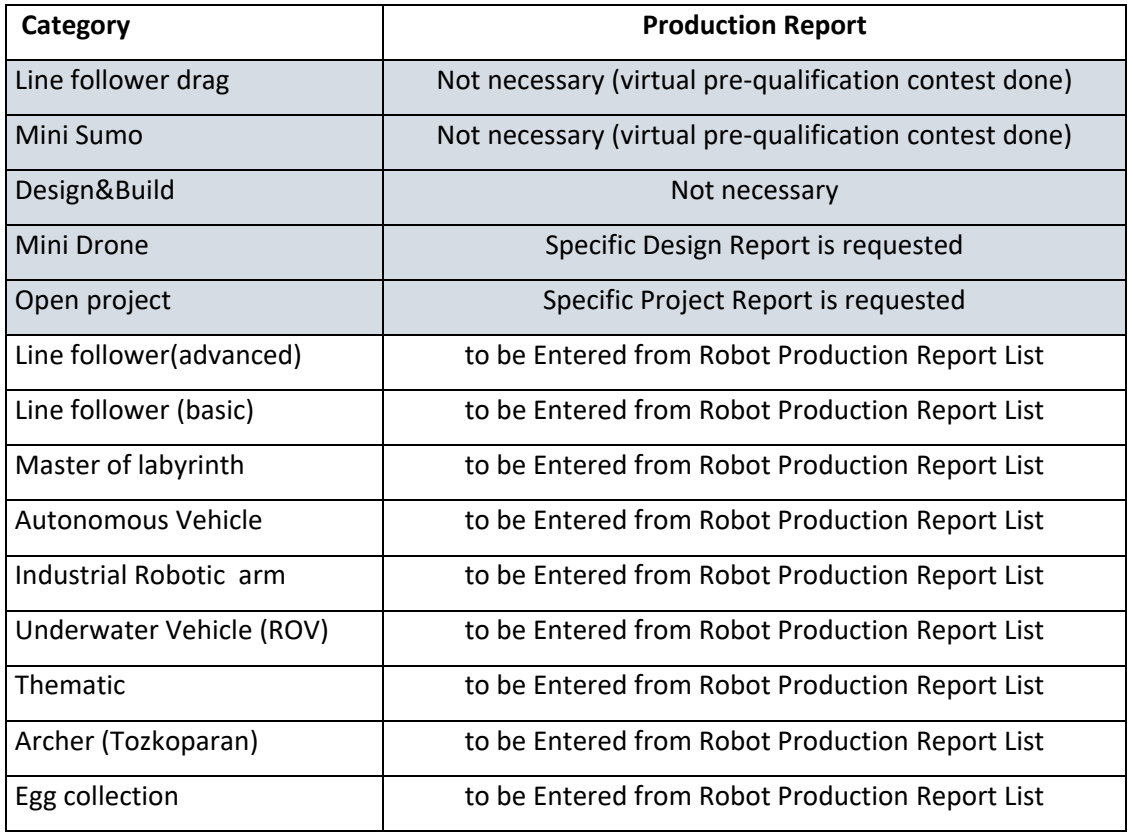

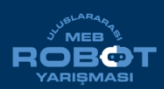

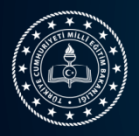

When the competitors log in to robot.meb.gov.tr with their username and password, the robots are listed by entering the Production Report List under the Robot Management Menu.

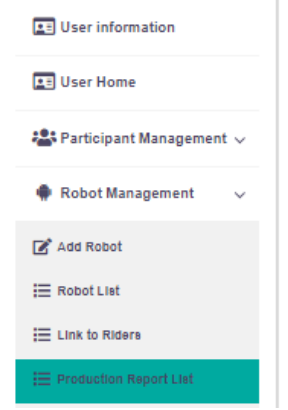

This list includes Robot Number, Name, Category, Participants, Approval Status and information. Click the Operations Button on the row where the Robot for which the Production Report will be uploaded is located. (Note: If the Operations Button does not appear on the row where the Robot is located, it means that no production report is requested for that category).

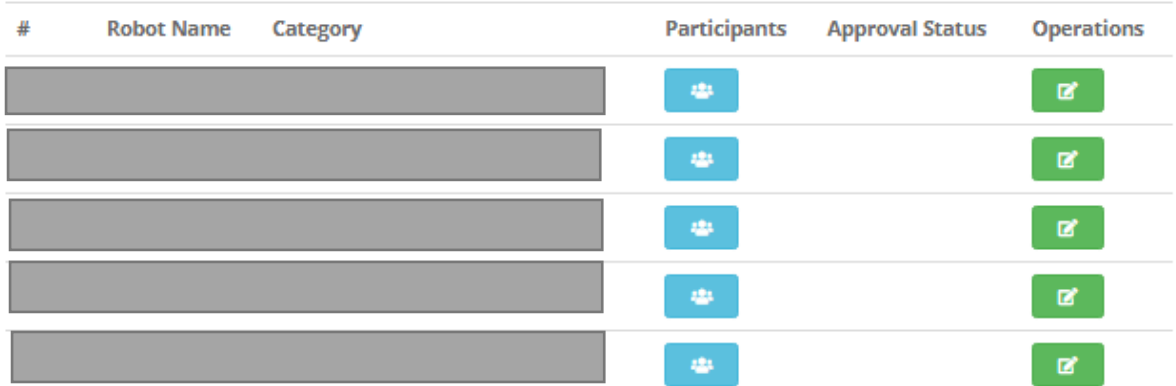

When the Operations button is clicked, the Name and Category of the Robot are automatically filled in by the system. The competitor adds the production report to the system by adding the requested information and 3 photos showing the construction phase of the Robot. The name of the robot must

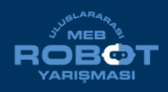

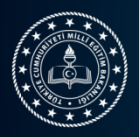

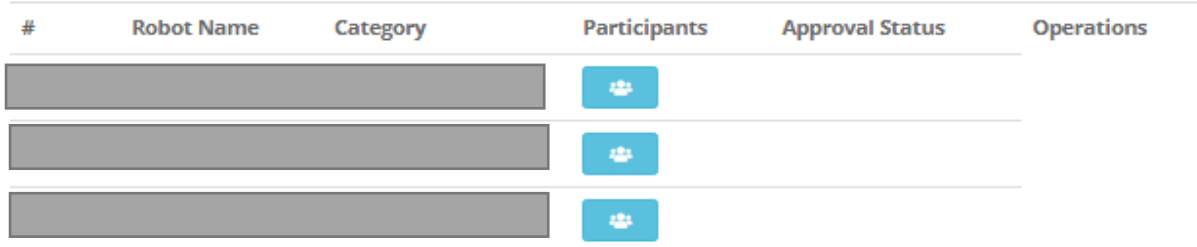

be written on a clearly legible background. In at least one of the photos, the robot must be placed on this background and the robot name and the logo of the applicant school must be taken at the same time.

After this stage, "Waiting for Approval" appears in the Approval Status Column in the Production Report list. Category Technical Advisors review the production report and either approve or reject the report. Rejected reports can be reissued until the deadline of the category

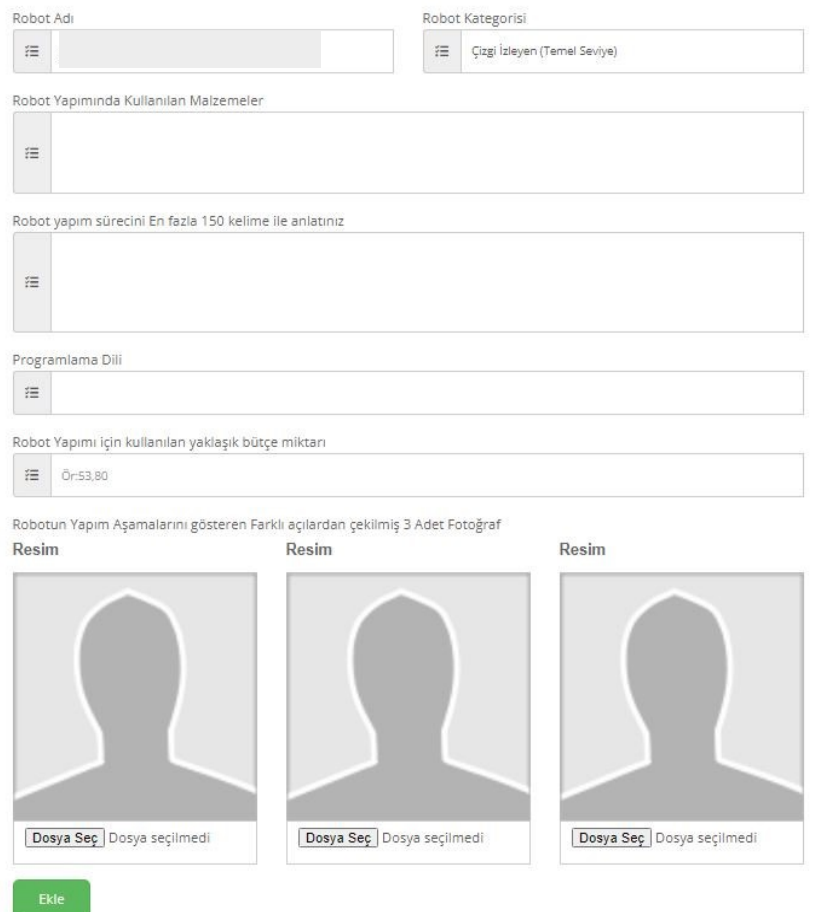

Approved production reports cannot be reloaded. No button will be active in the transactions field

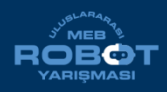